# **COSTRUZIONE DI UN'APPLICAZIONE**

**Per costruire un'applicazione occorre:**

- **compilare il file (o i file se più d'uno) che contengono il testo del programma (file sorgente) Il risultato sono uno o più file oggetto.**
- **collegare i file oggetto l'uno con l'altro e con le librerie di sistema.**

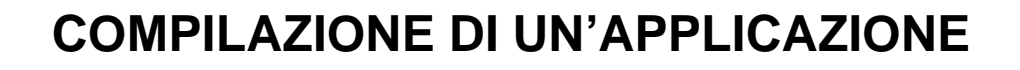

- **1) Compilare il file (o i file se più d'uno) che contengono il testo del programma**
	- **File sorgente: estensione .c**
	- **File oggetto: estensione .o o .obj**

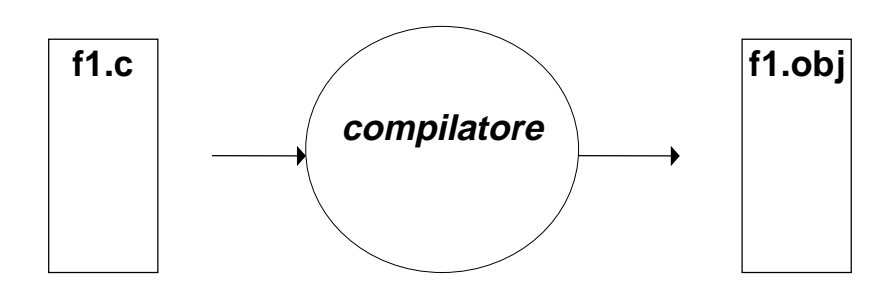

f1.obj: Una versione tradotta che però non è autonoma (e, quindi, non è direttamente eseguibile).

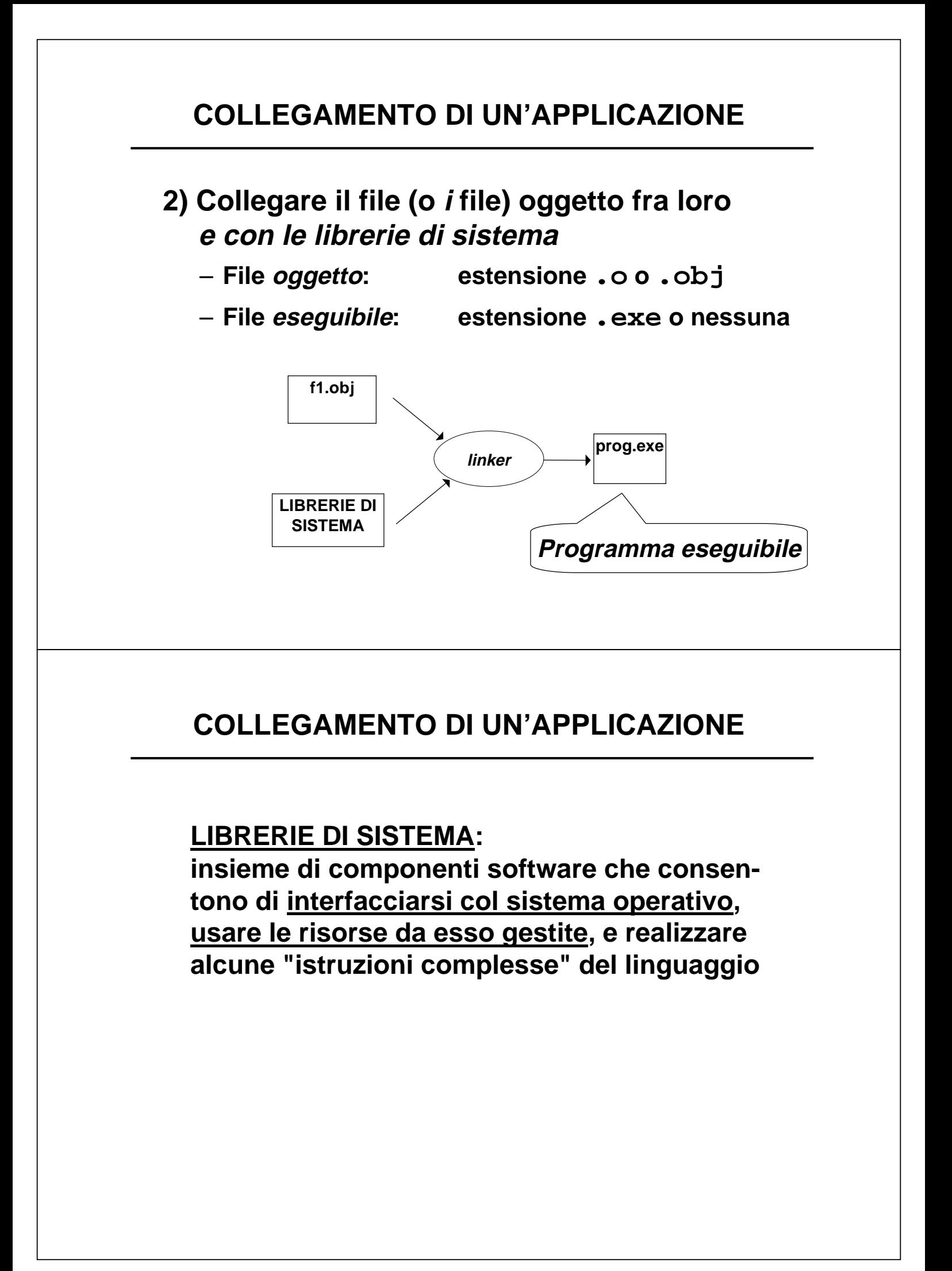

# **COSTRUZIONE "MANUALE"**

**In passato, la costruzione si faceva "<sup>a</sup> mano", attivando compilatore e linker dalla linea di comando del sistema operativo (DOS, Unix, ...) C:\PROVA> gcc -c f1.c** *(genera* **f1.obj***)* **C:\PROVA> ld -o prog.exe f1.obj –lc** *(genera* **prog.exe***)* **Eseguibile File oggetto Libreria C da produrre**

# **AMBIENTI INTEGRATI**

**Oggi, gli ambienti di lavoro integrati automatizzano la procedura:**

- **compilano i file sorgente (se e quando necessario)**
- **invocano il linker per costruire l'eseguibile**

**ma per farlo devono sapere:**

- **quali file sorgente costituiscono l'applicazione**
- **il nome dell'eseguibile da produrre.**

# **PROGETTI**

# **È da queste esigenze che nasce il concetto di PROGETTO**

- **un contenitore concettuale (e fisico)**
- **che elenca i file sorgente in cui l'applicazione è strutturata**
- **ed eventualmente altre informazioni utili.**

Oggi, tutti gli ambienti di sviluppo integrati, per qualunque linguaggio, forniscono questo concetto e lo supportano con idonei strumenti.

# **PROGETTI IN TURBO C**

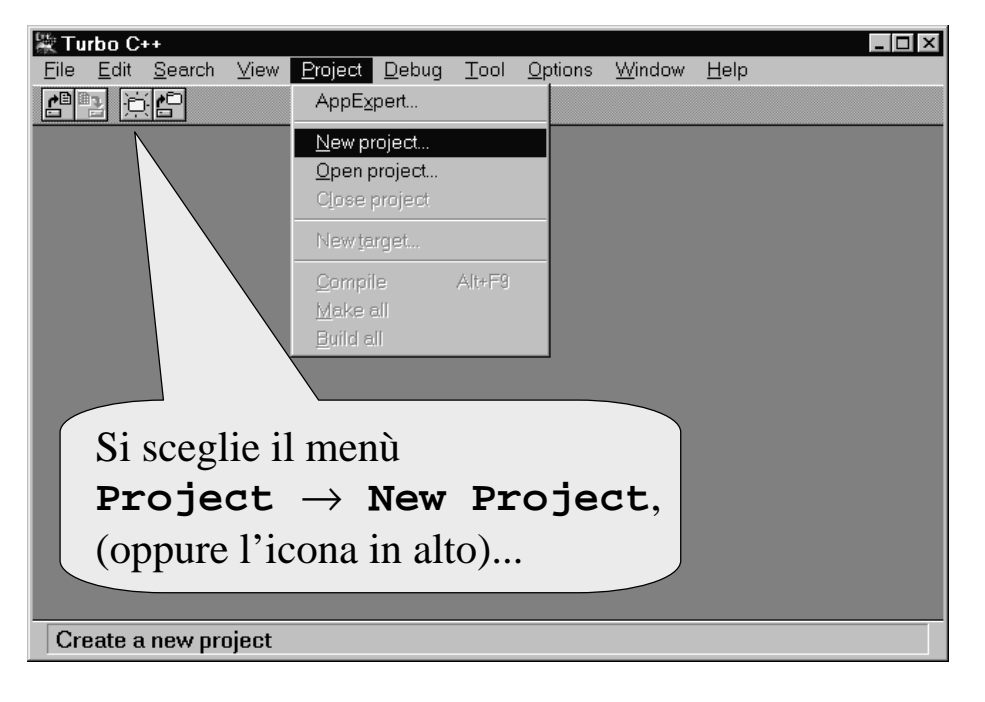

## **PROGETTI IN TURBO C**

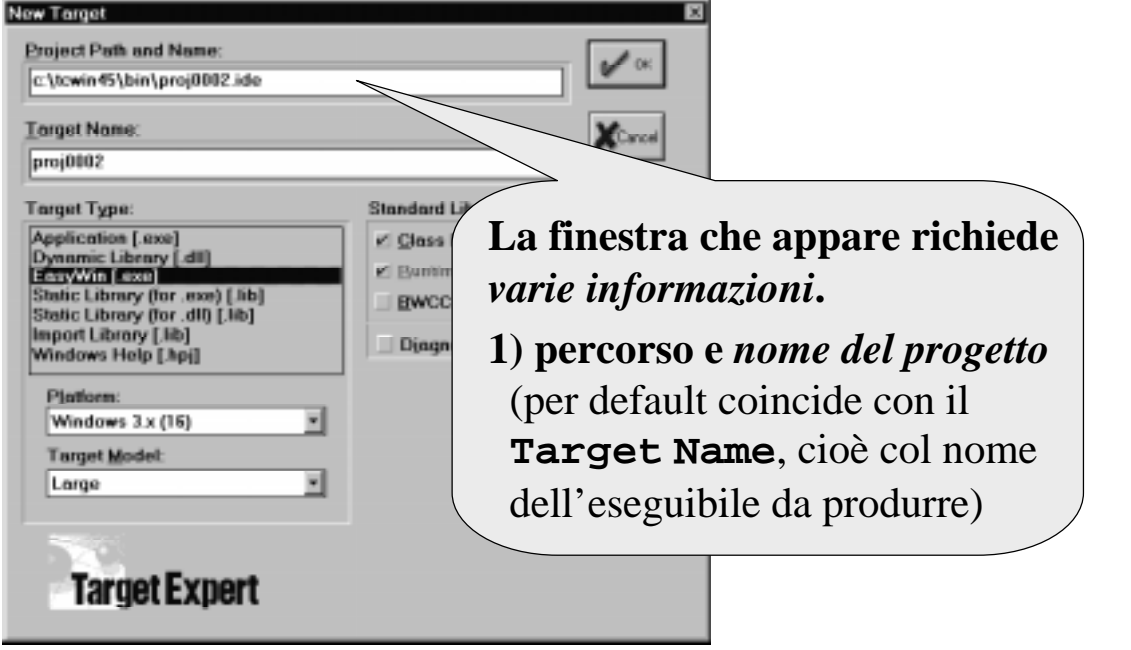

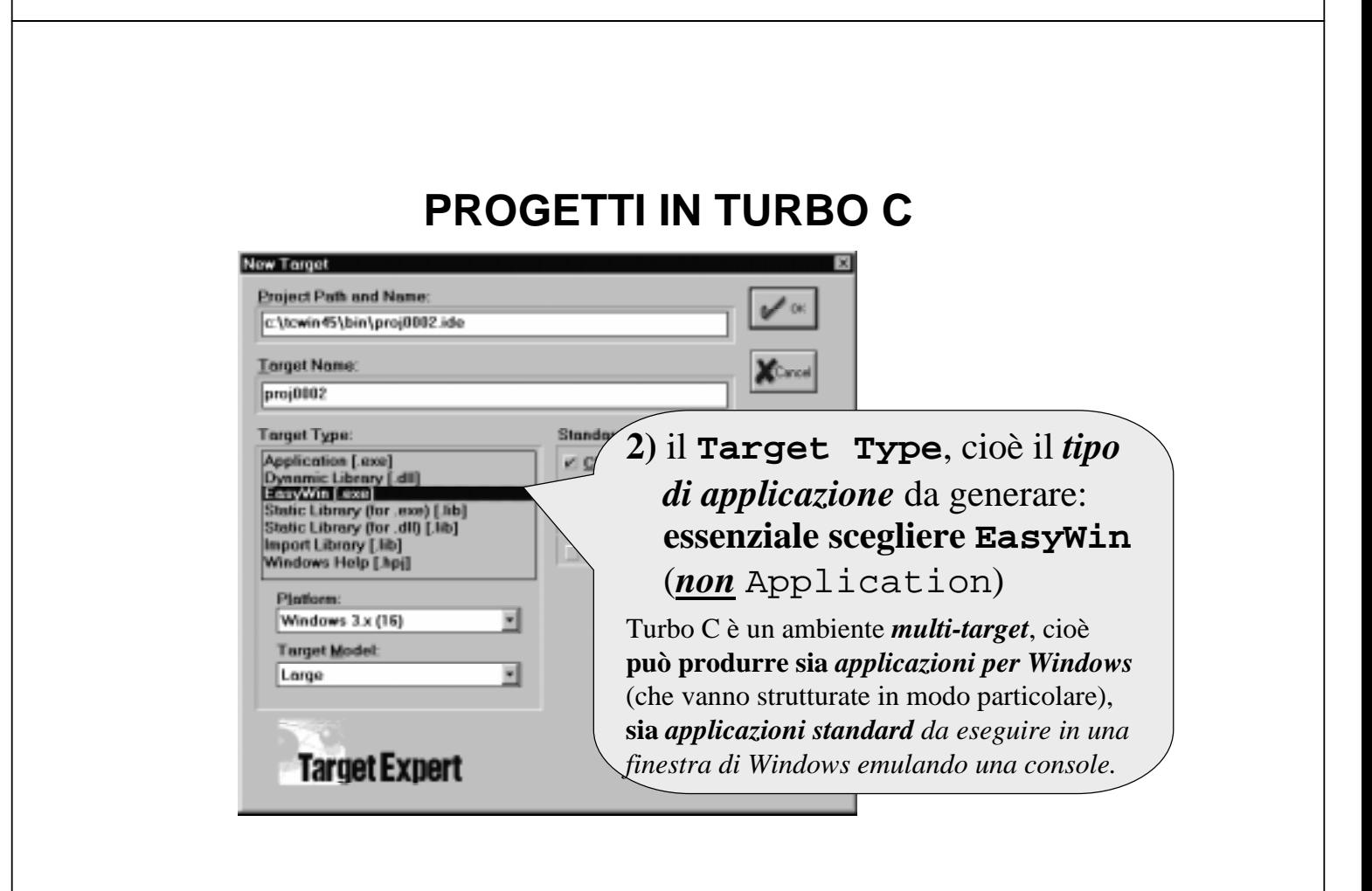

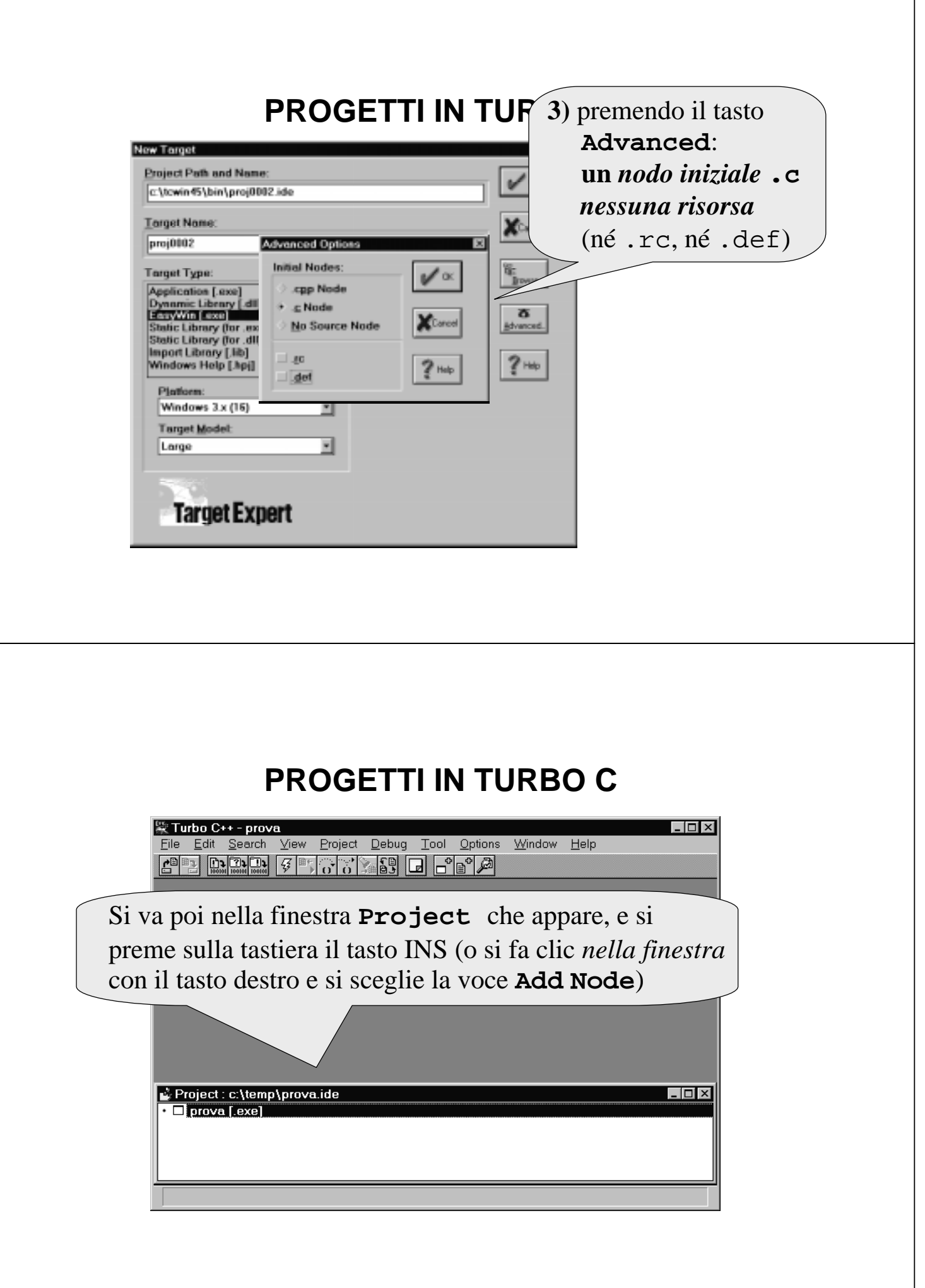

#### **PROGETTI IN TURBO C Add to Project List File Name:** Directories:  $u'$  or  $E \approx 1000$ Ξ c:\temp GeA  $\overline{M}$ temp to Xtance © wmp<br>└─articoli<br>└─ TESTOR"1 TURING\*1  $\ell$  Hele **R** Networ List Files of Type: Dalla finestra **Add to Project List** C++ source (".c.".cpp) si selezionano i file da inserire nel progetto. **PROGETTI IN TURBO C**  $|.\|$ | Turbo C++ - prova File Edit Search View Project Debug Tool Options Window Help CPB BRIER FRIGHT SALE DRING YRYREF EII c:\temp\aaa.c  $\boxed{\square}$   $\times$ Facendo doppio clic su un nome di file (ad esempio, **aaa.c**) si apre l'editor per modificarlo. $\blacksquare$ Project: c:\temp\prova.ide  $\Box$ .<br>Correspondent in the provident of the set of the set of the set of the set of the set of the set of the set of the set of the set of the set of the set of the set of the set of the set of the set of the set of the set o  $1:1$ Insert

# **PROGETTI IN TURBO C**

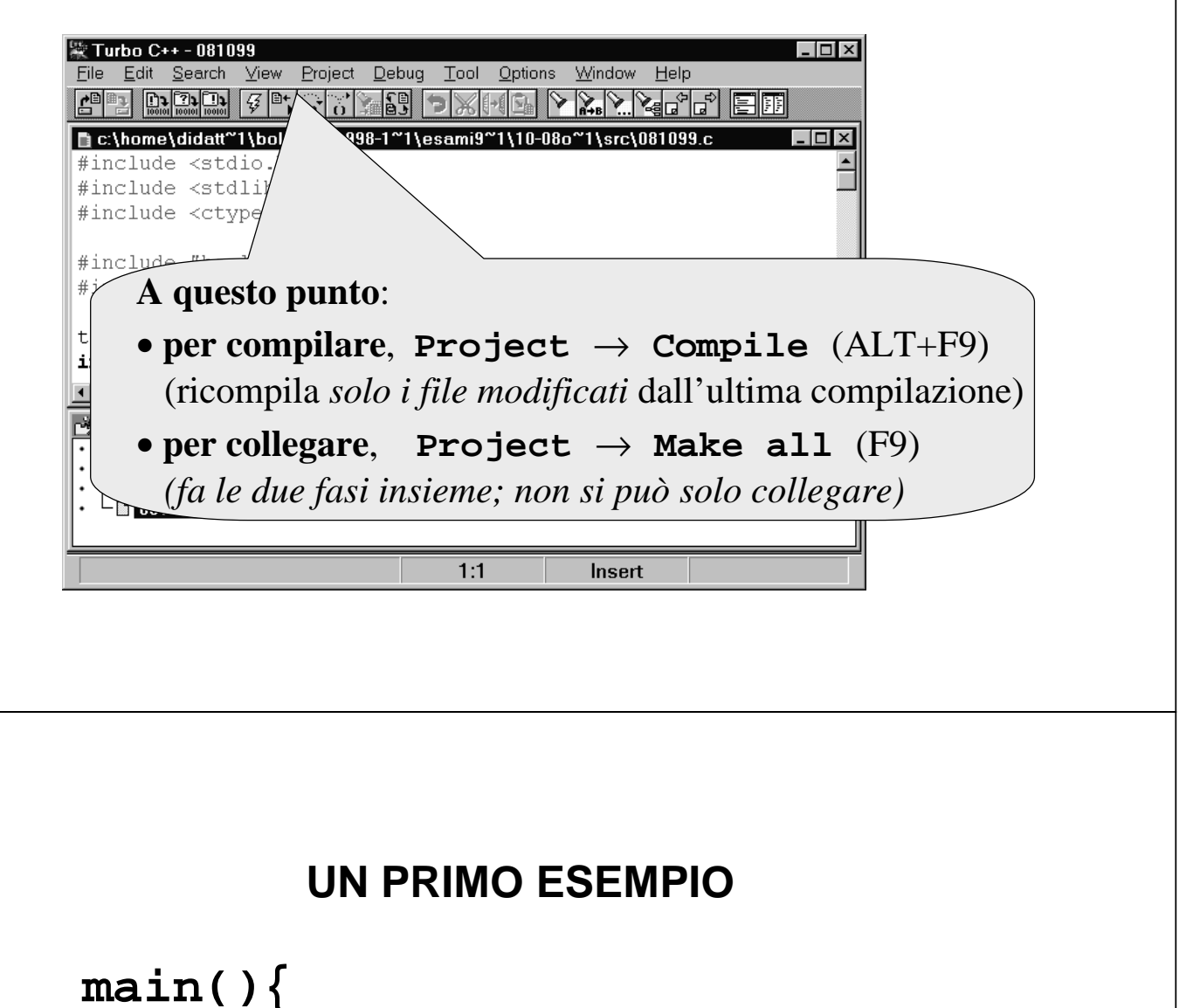

```
float c = 18; /* Celsius */
  float f = 32 + c * 9/5;
}
```
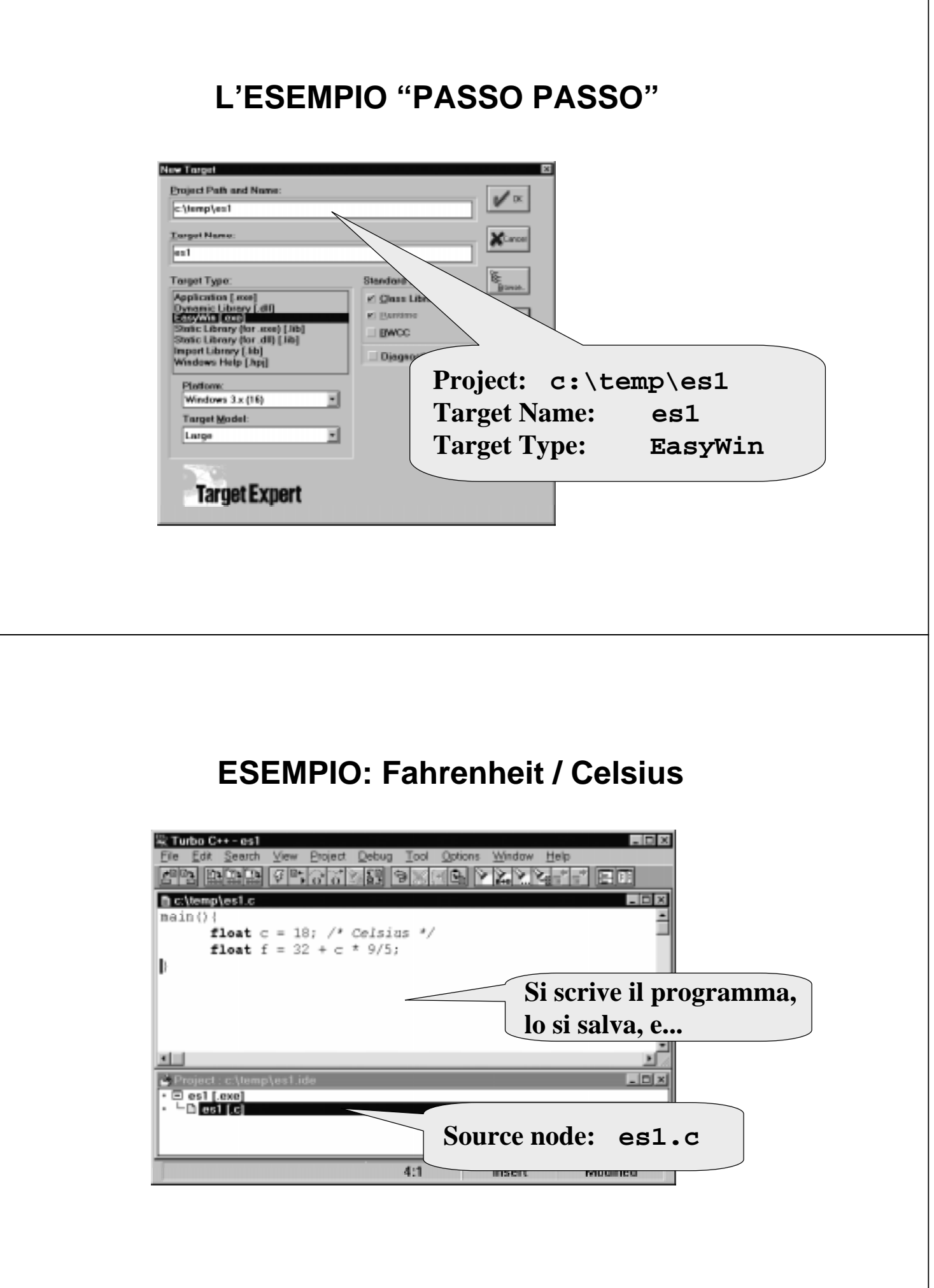

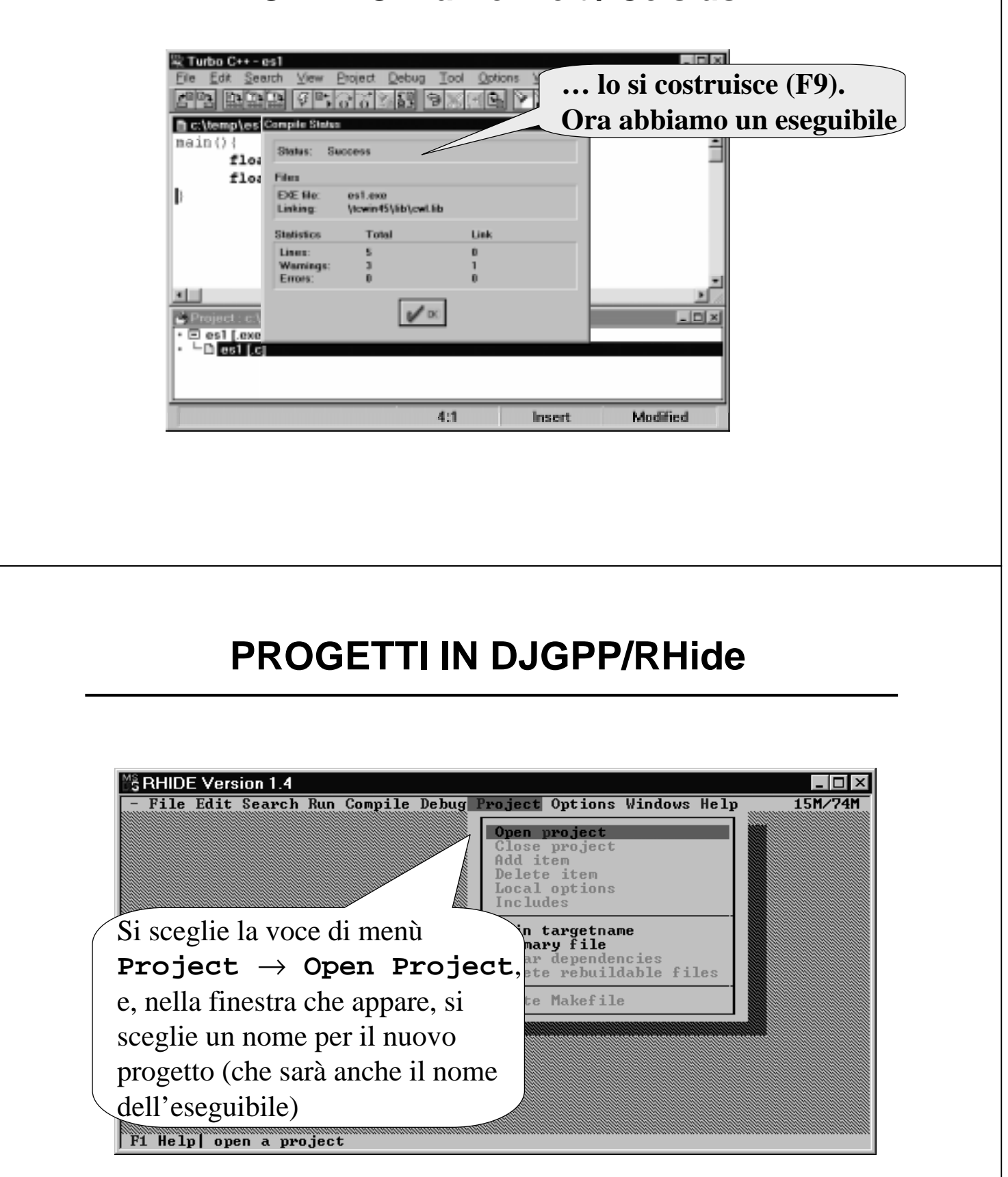

# **PROGETTI IN DJGPP/RHide**

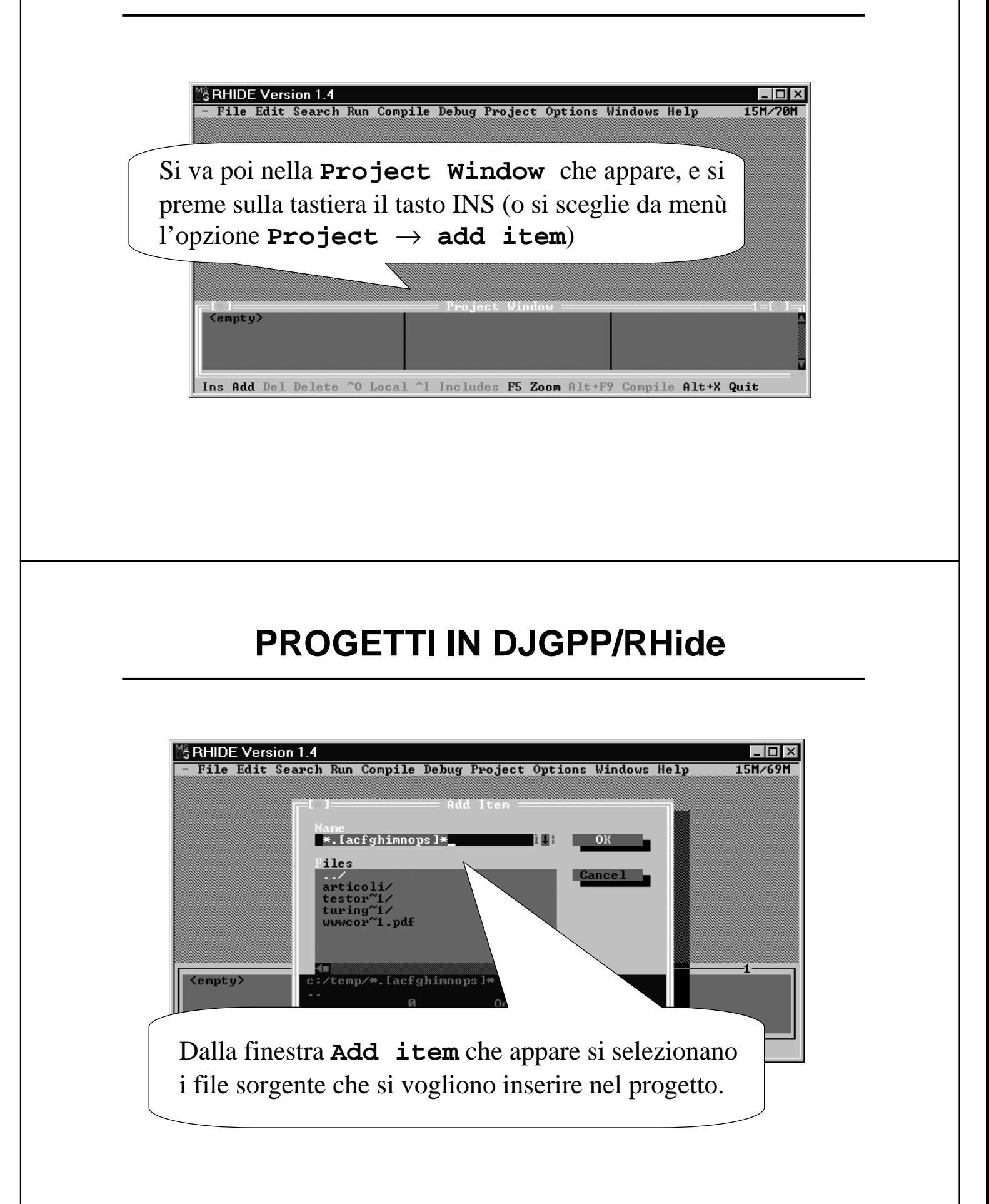

# **PROGETTI IN DJGPP/RHide**

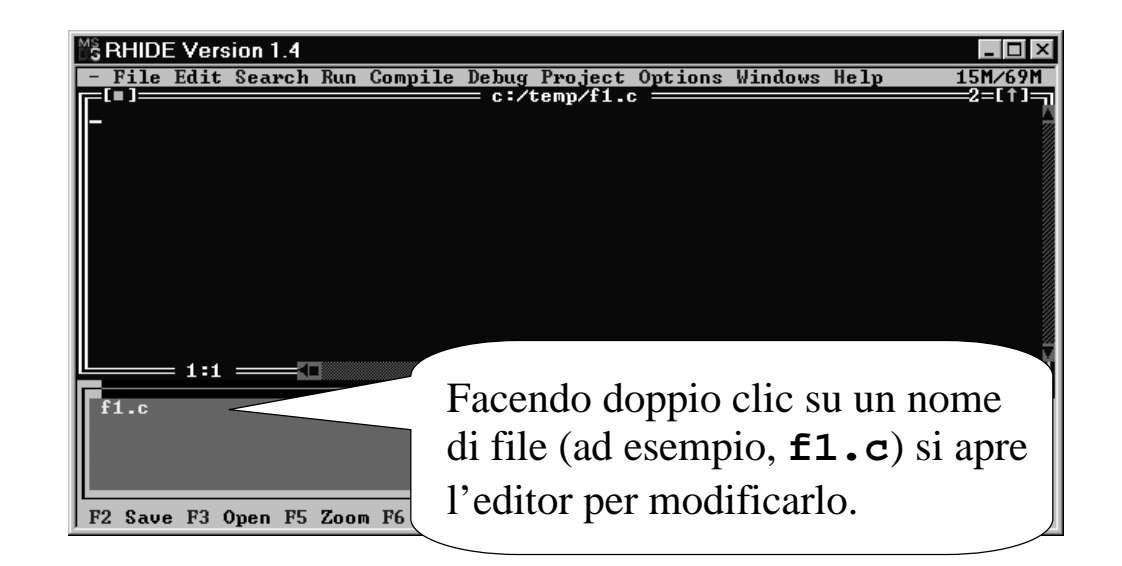

# **PROGETTI IN DJGPP/RHide**

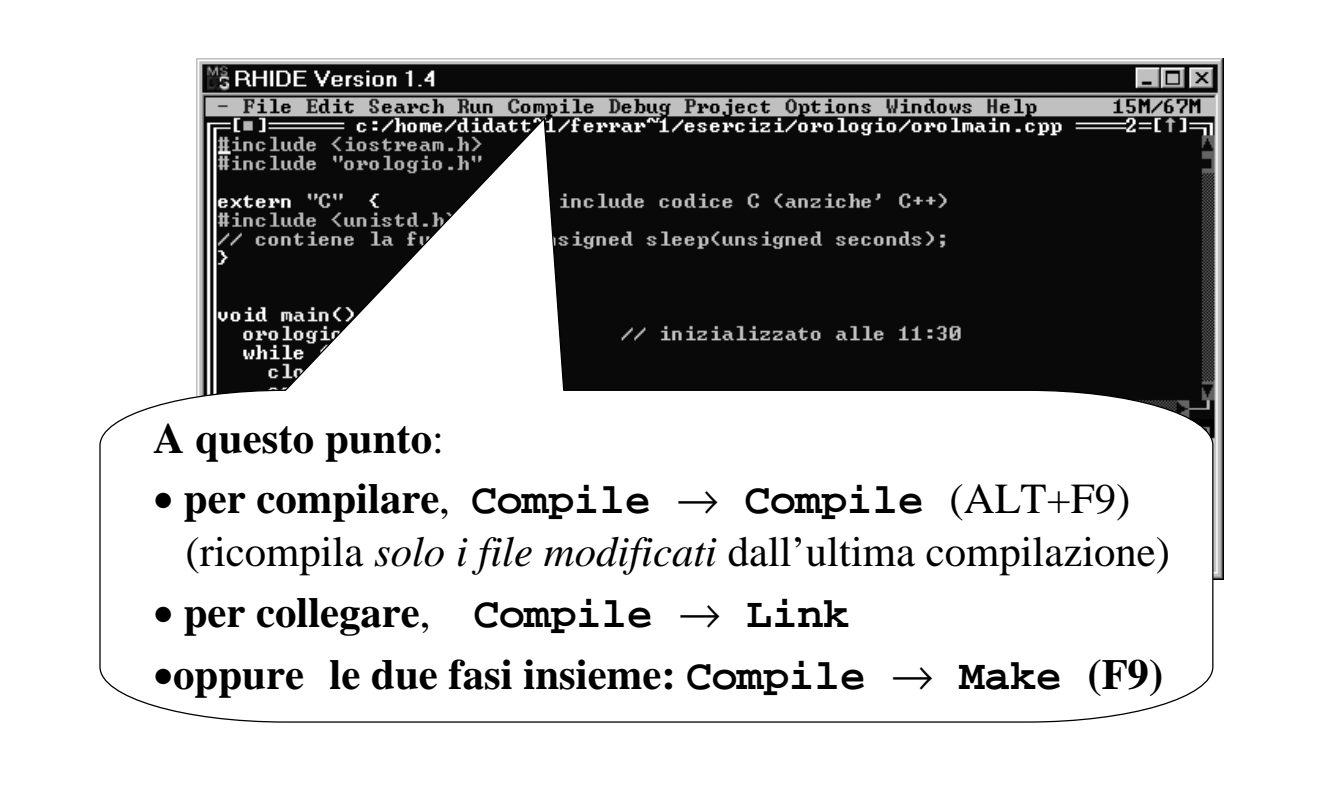

# **IL DEBUGGER**

**Una volta scritto, compilato e collegato il programma** (ossia, costruito l'eseguibile)

**occorre uno strumento che consenta di**

- **eseguire il programma passo per passo**
- **vedendo le variabili e la loro evoluzione**
- **e seguendo le funzioni via via chiamate.**

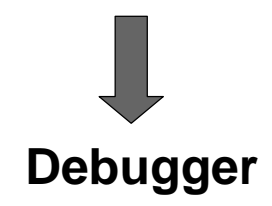

## **ESEGUIRE IL PROGRAMMA**

**Sia Rhide sia TURBO C incorporano un debugger con cui eseguire il programma**

- **riga per riga**
	- **entrando anche dentro alle funzioni chiamate**  $(Run \rightarrow trace$  *into*; F7) (*Debug*  $\rightarrow$  trace *into*; F7)
	- **oppure considerando le chiamate di funzione come una singola operazione**  $(Run \rightarrow step over; F8)$  (*Debug*  $\rightarrow$  *step over*; F8)
- **oppure fino alla riga desiderata**  $(Run \rightarrow Go$  to cursor; F4) (F4)

## **ESEGUIRE IL PROGRAMMA**

#### **… e con cui inoltre è possibile:**

• **controllare istante per istante quanto vale una variabile**

– **Debug** → **Watch an expression (CTRL+F7)**

– **Debug** → **Add watch (CTRL+F5)**

• **vedere istante per istante le funzioni attive (record di attivazione nello stack)**

- **Debug** → **Call stack (CTRL+F3)**
- **View** → **Call stack**

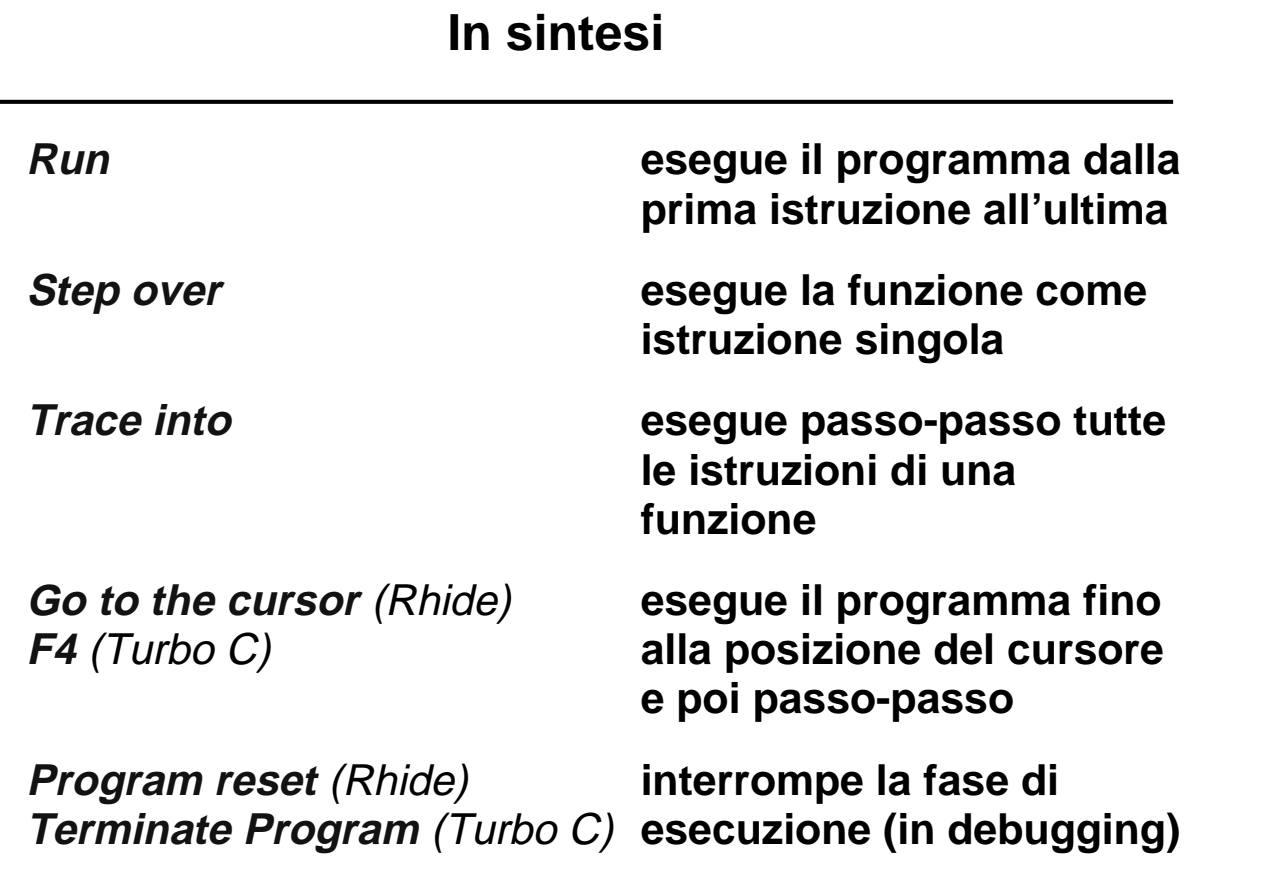

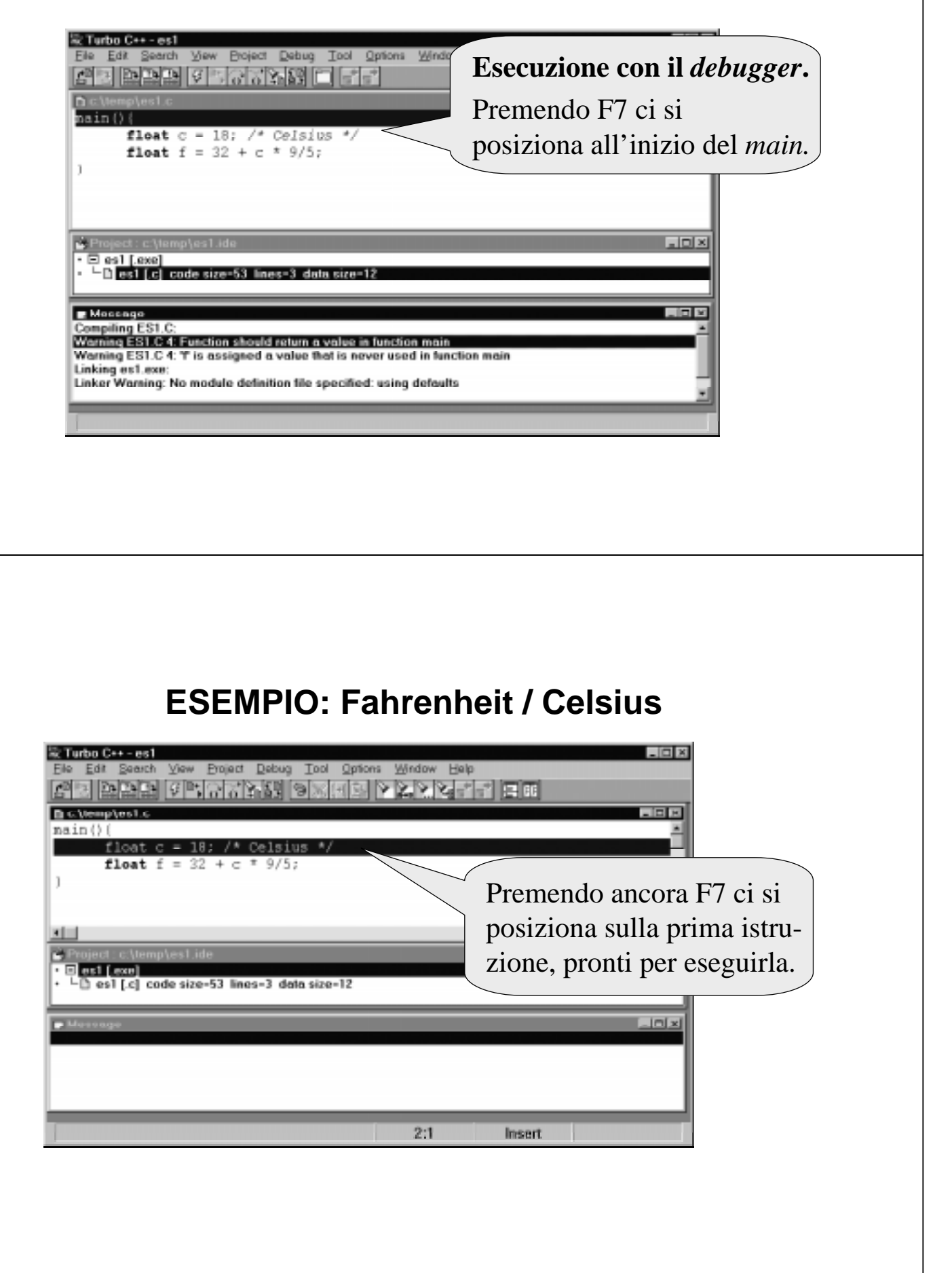

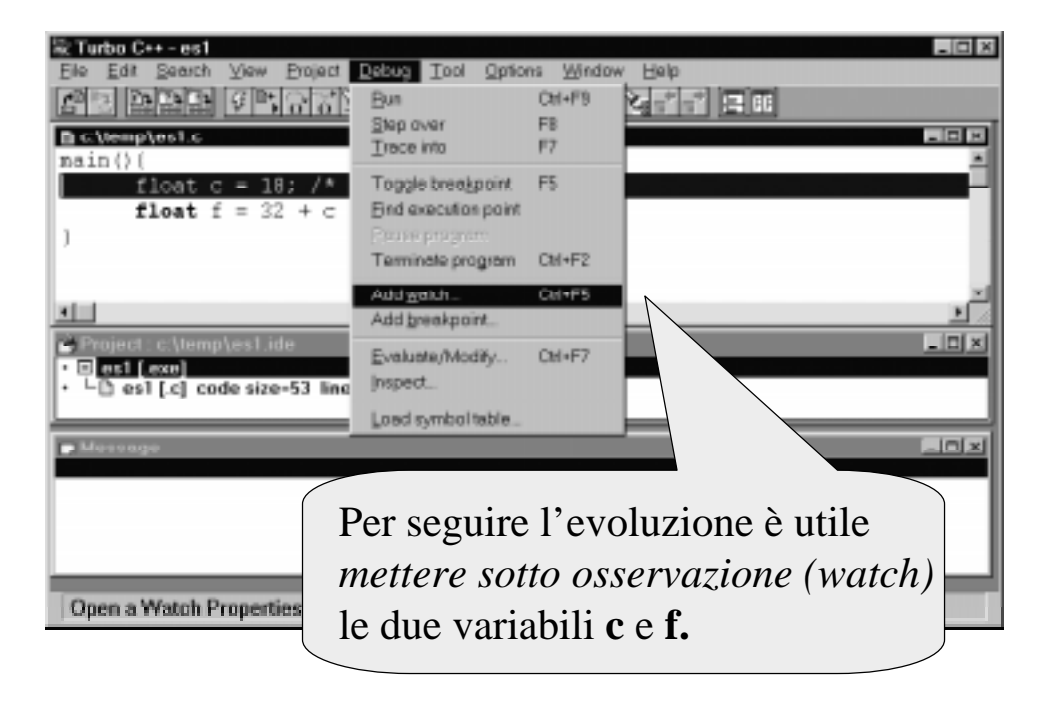

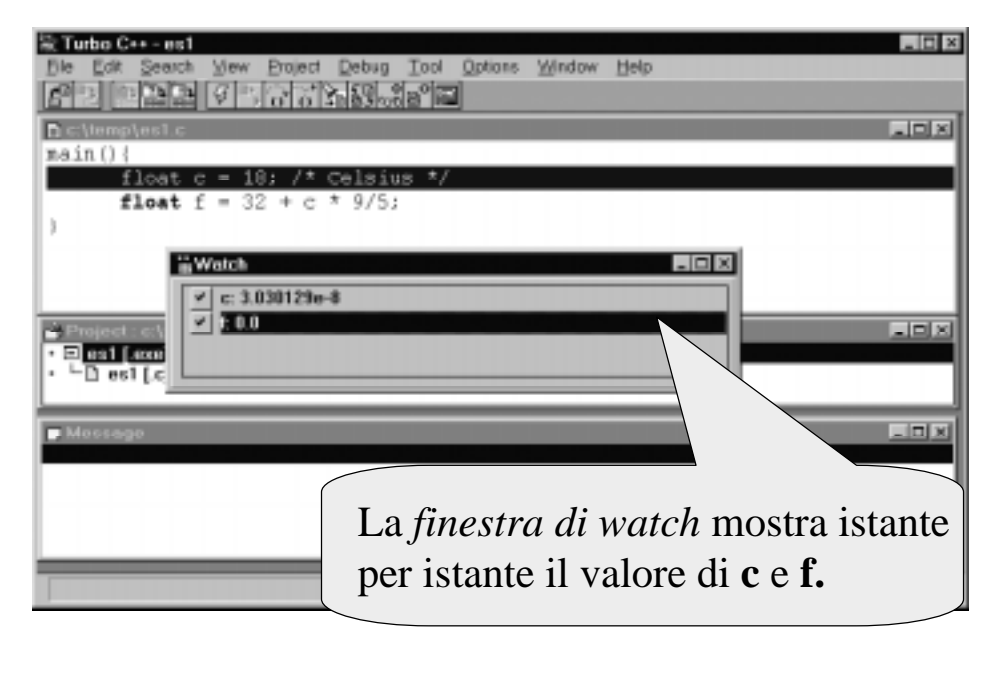

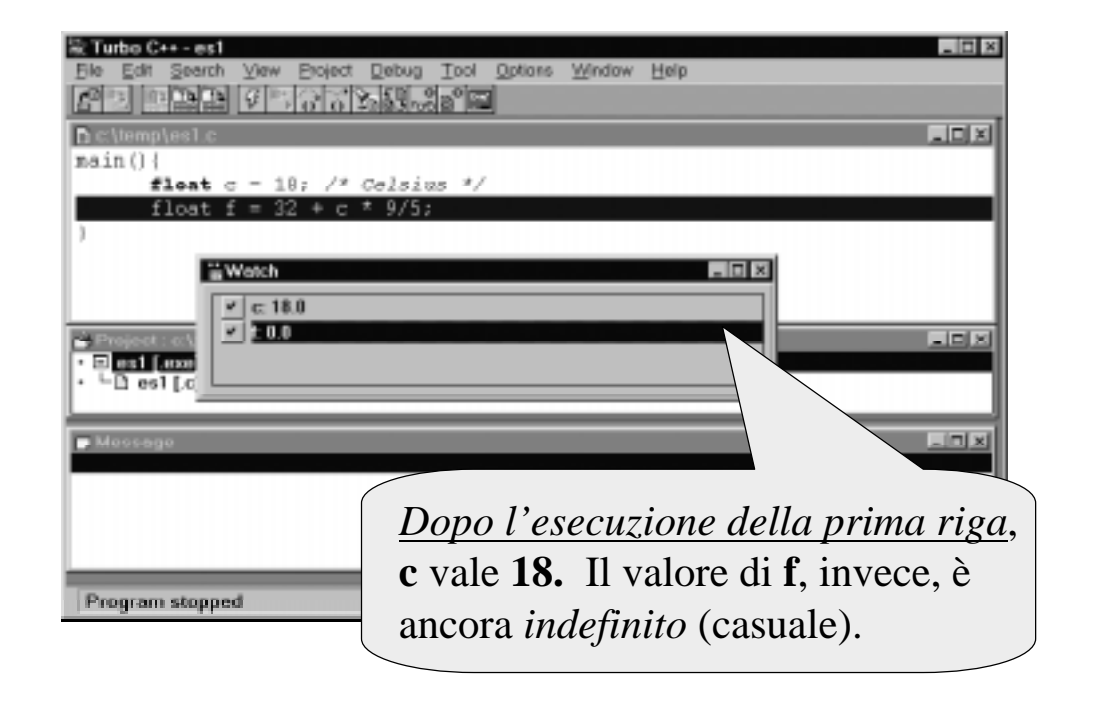

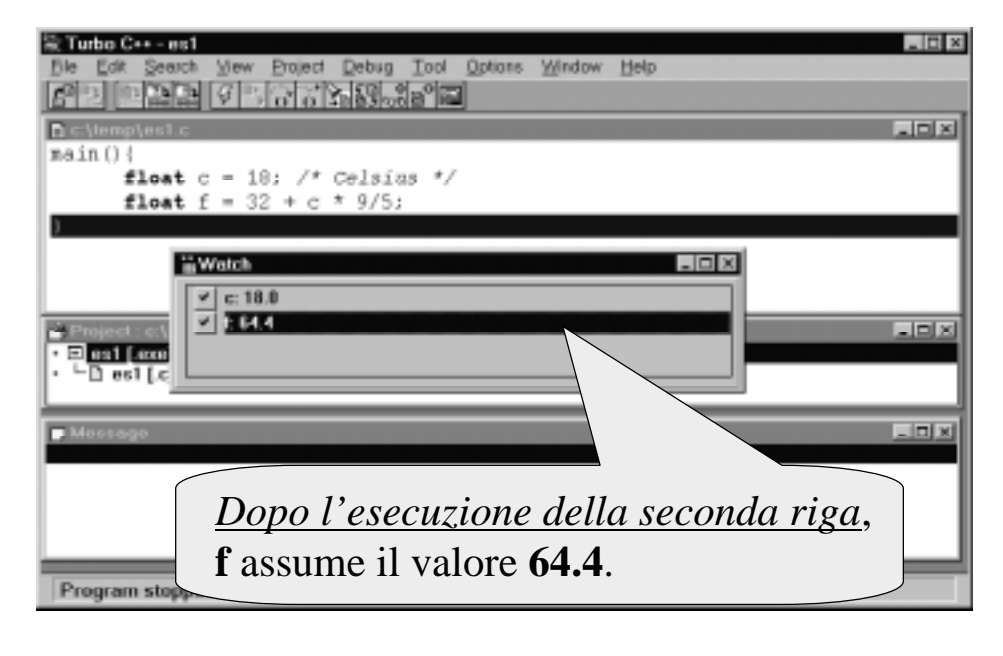

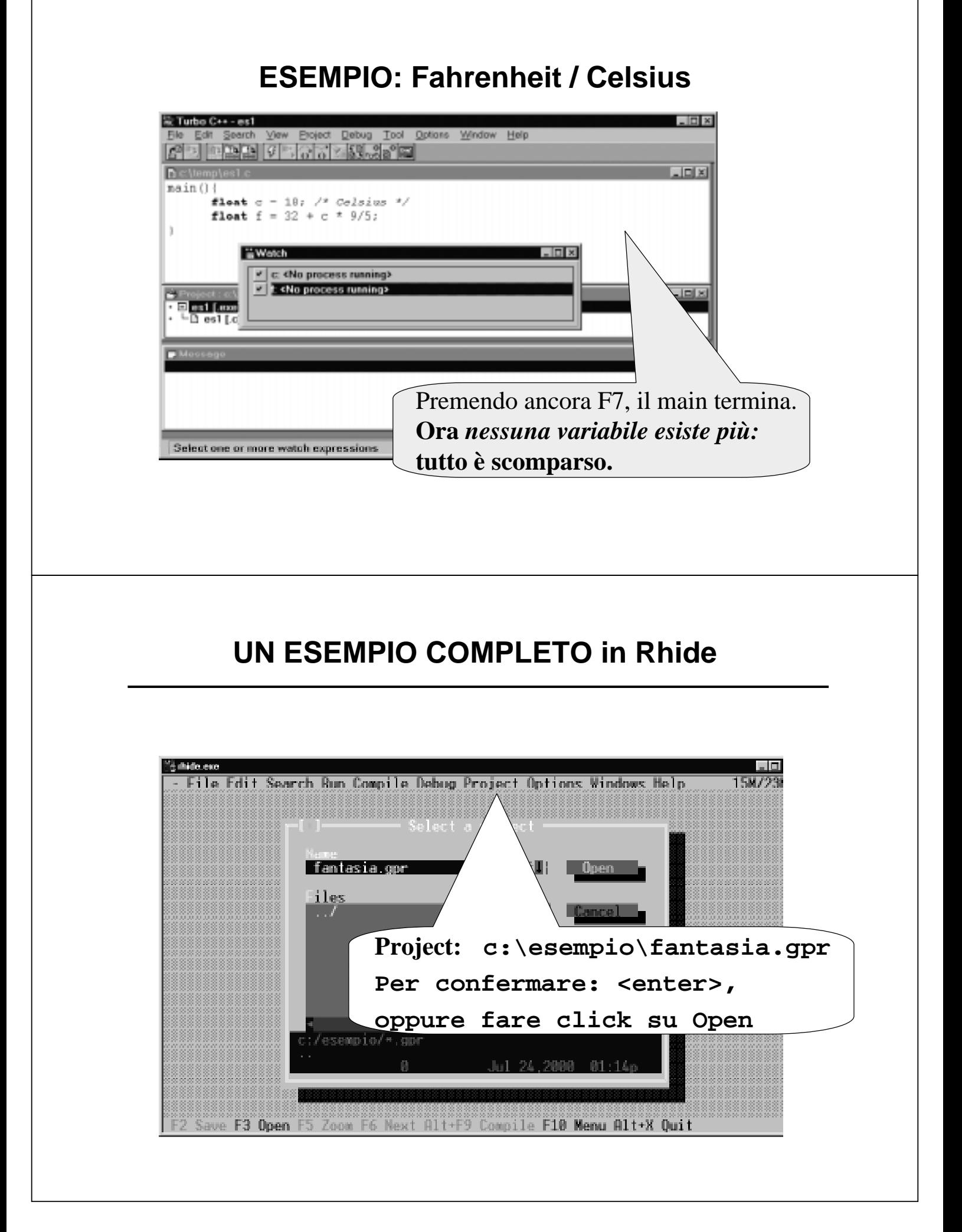

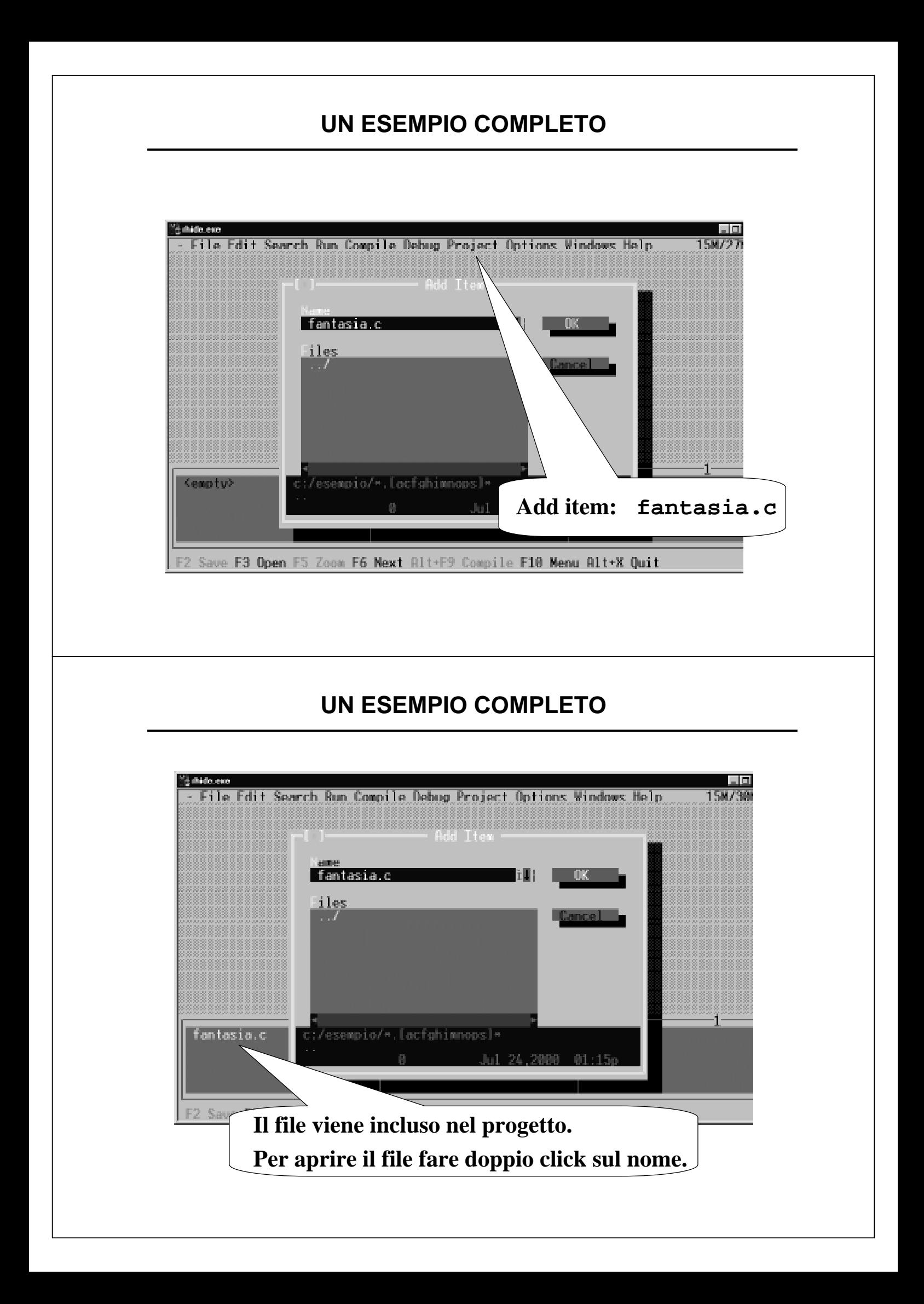

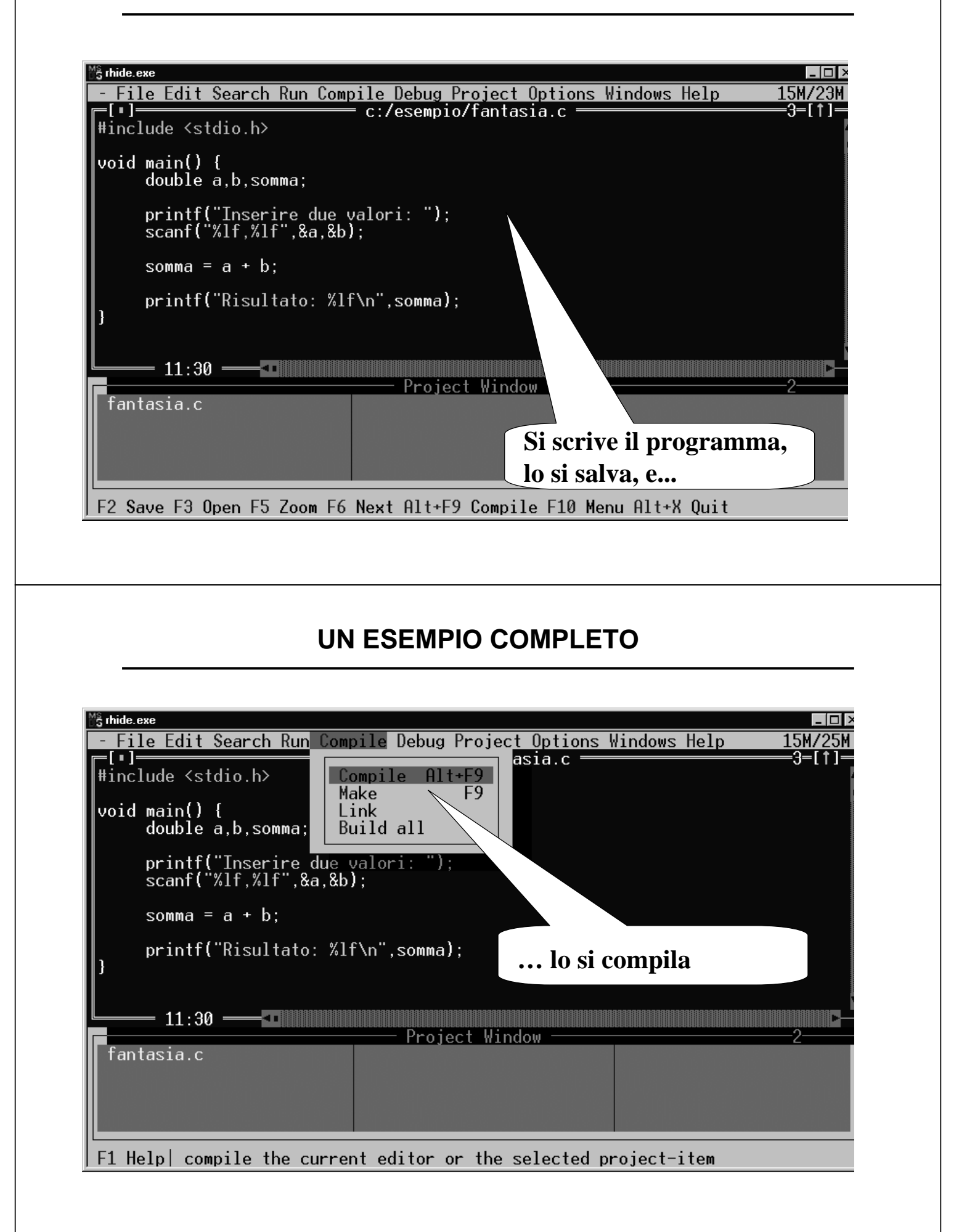

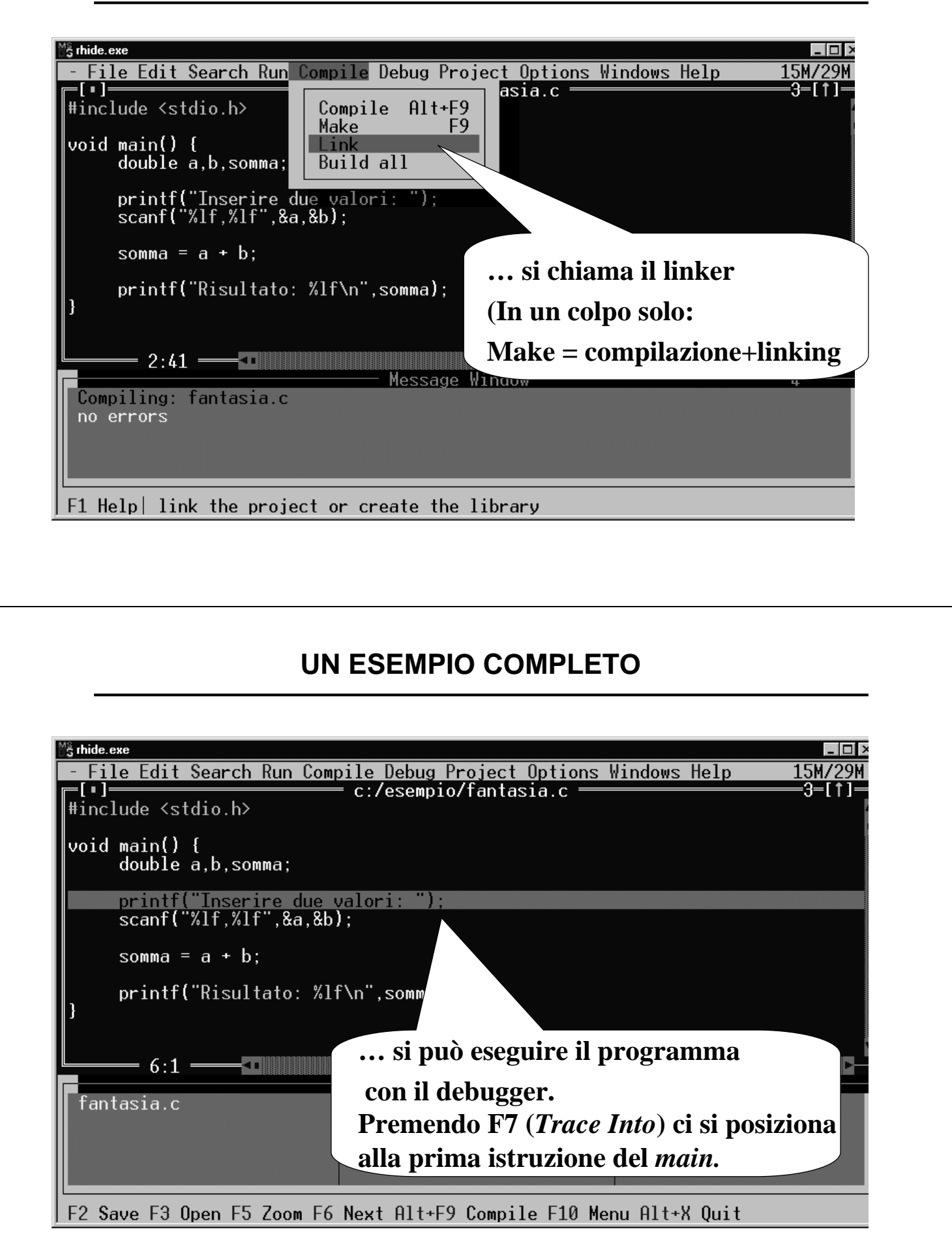

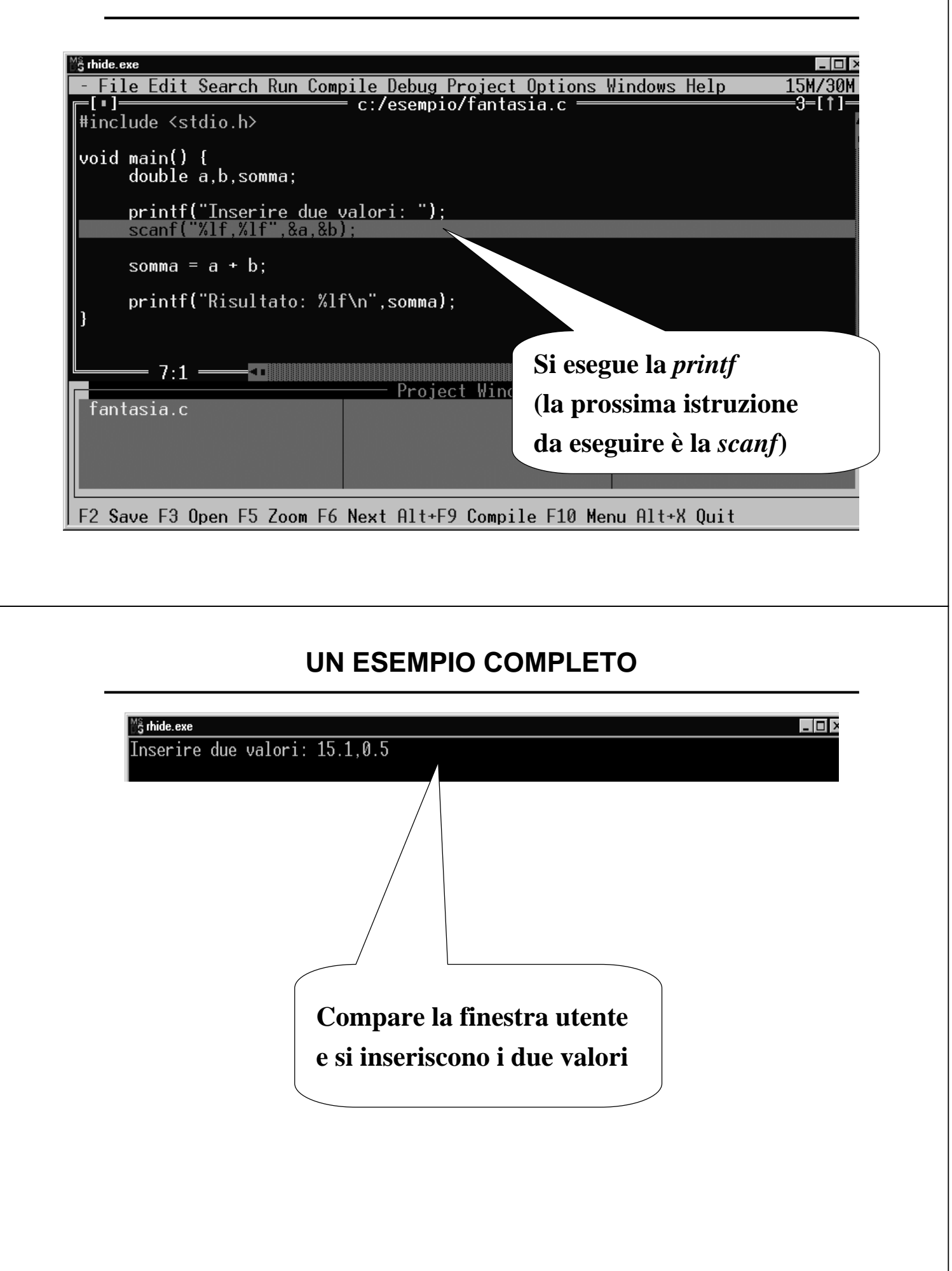

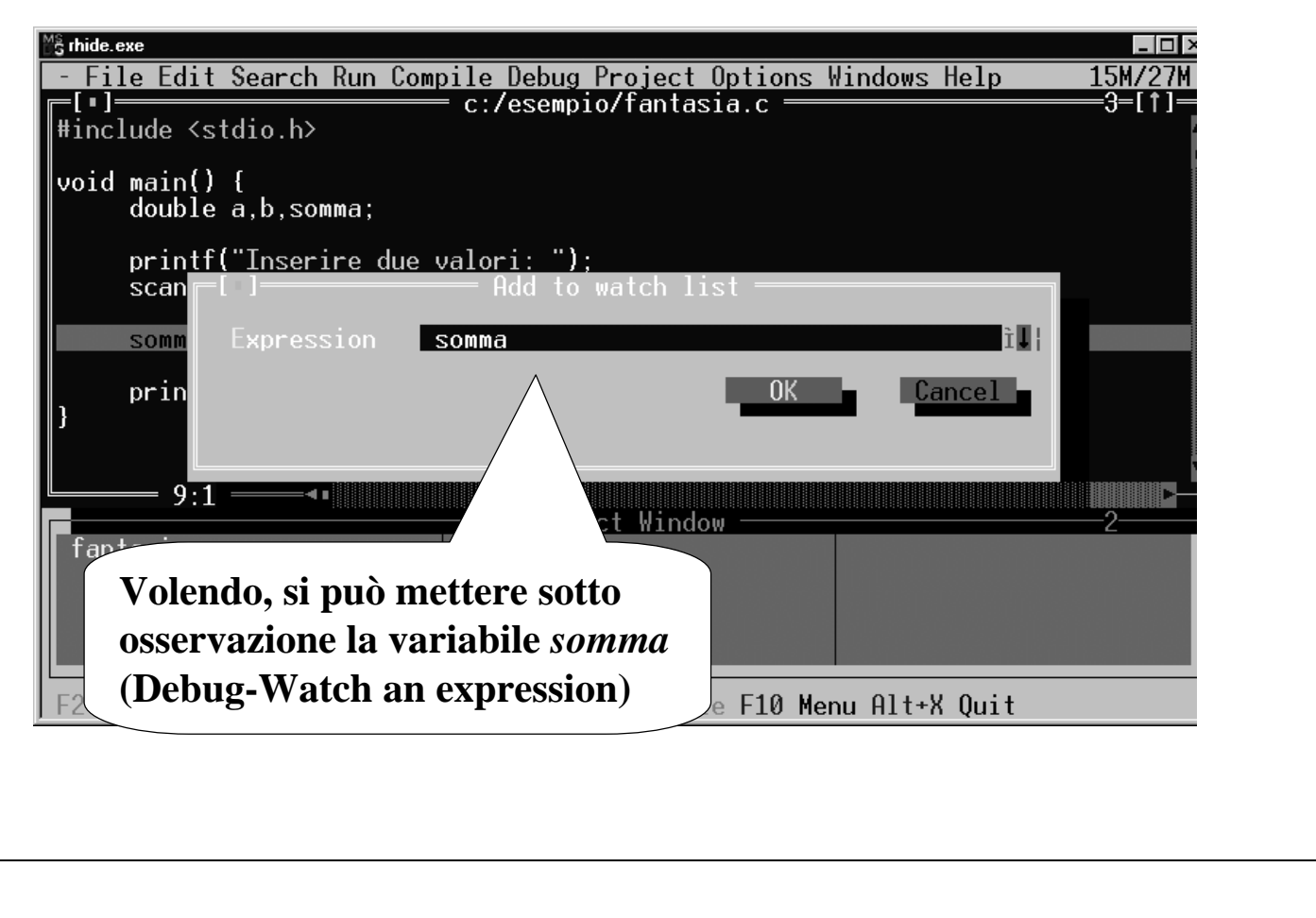

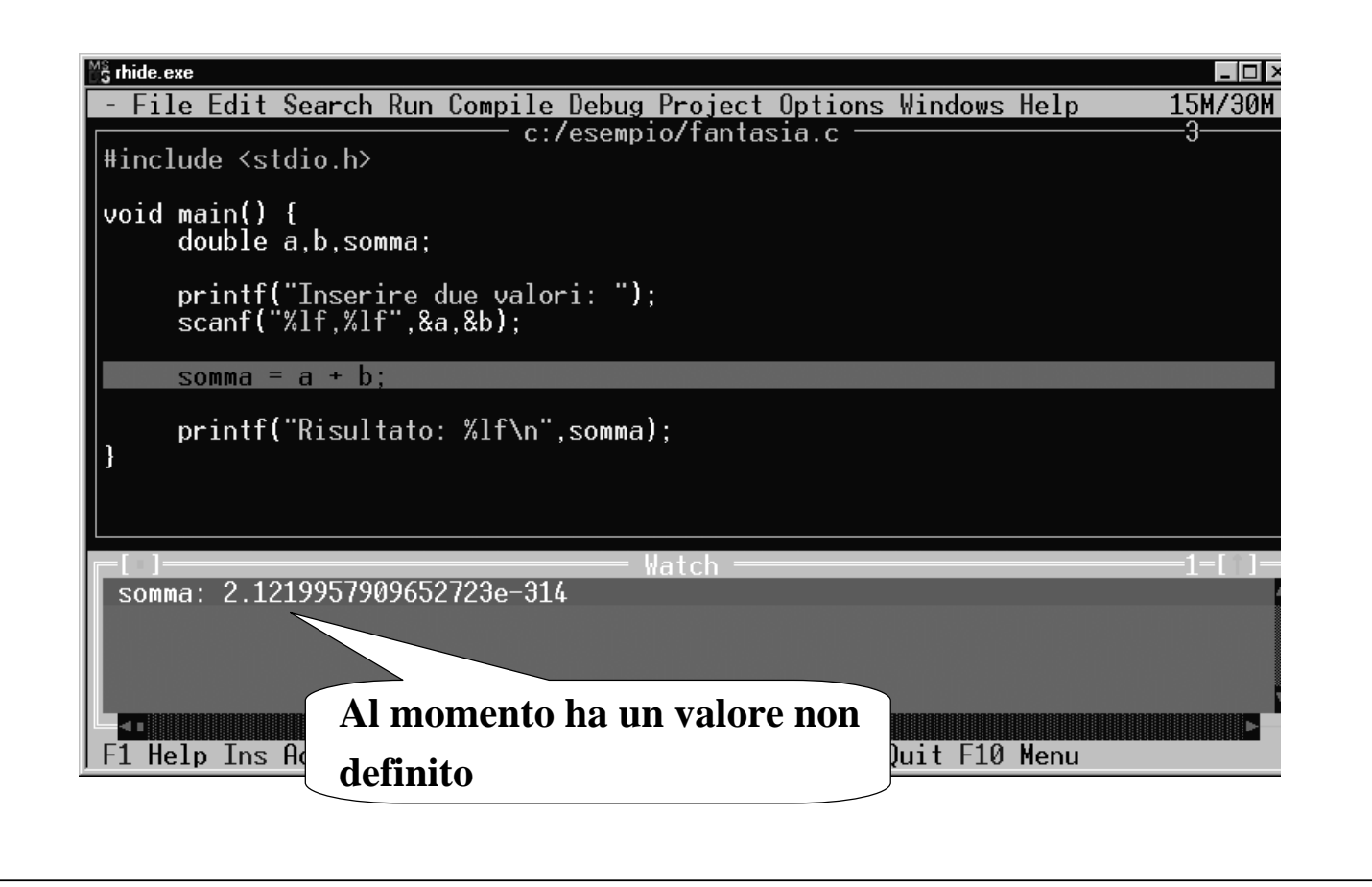

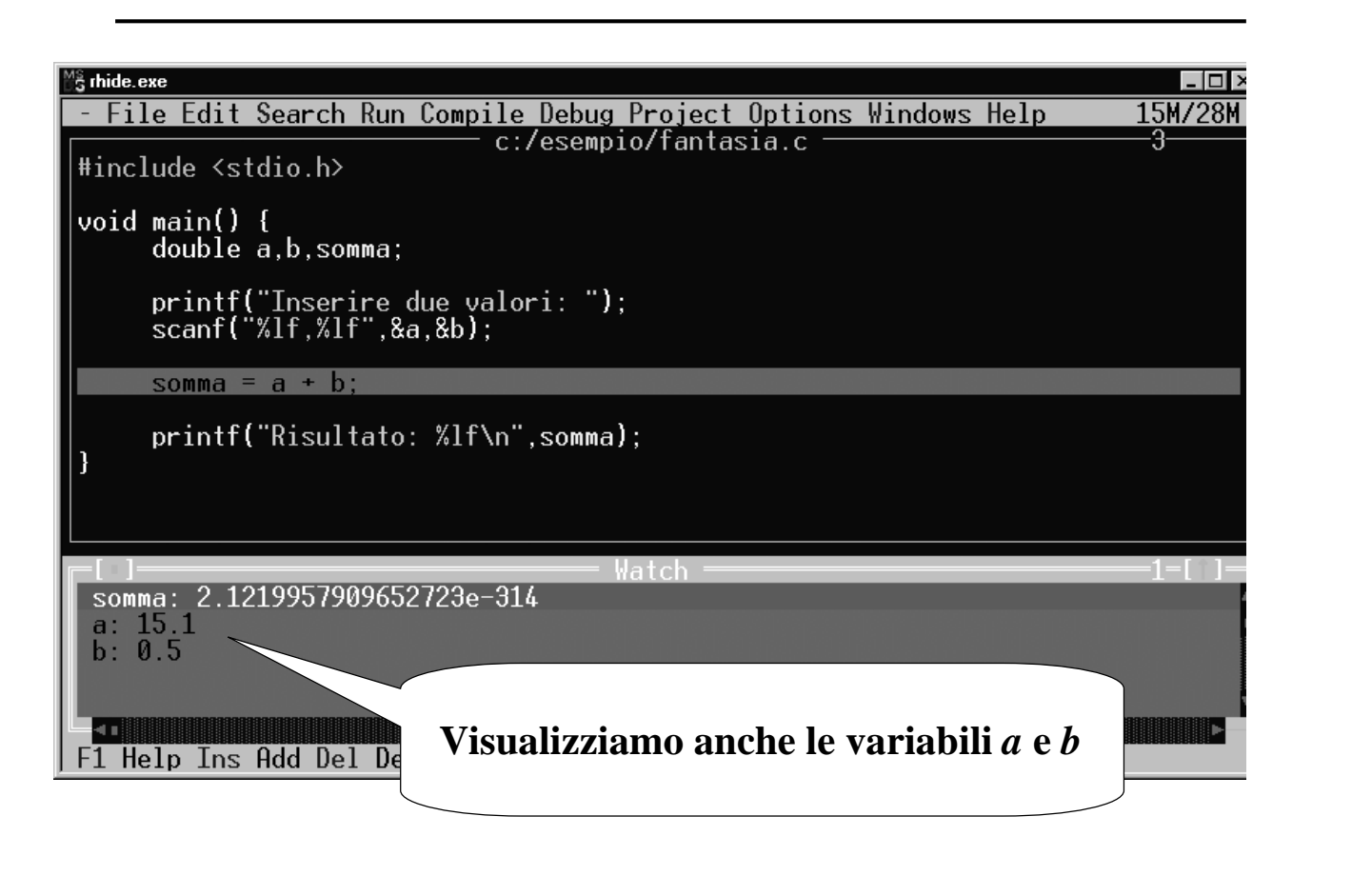

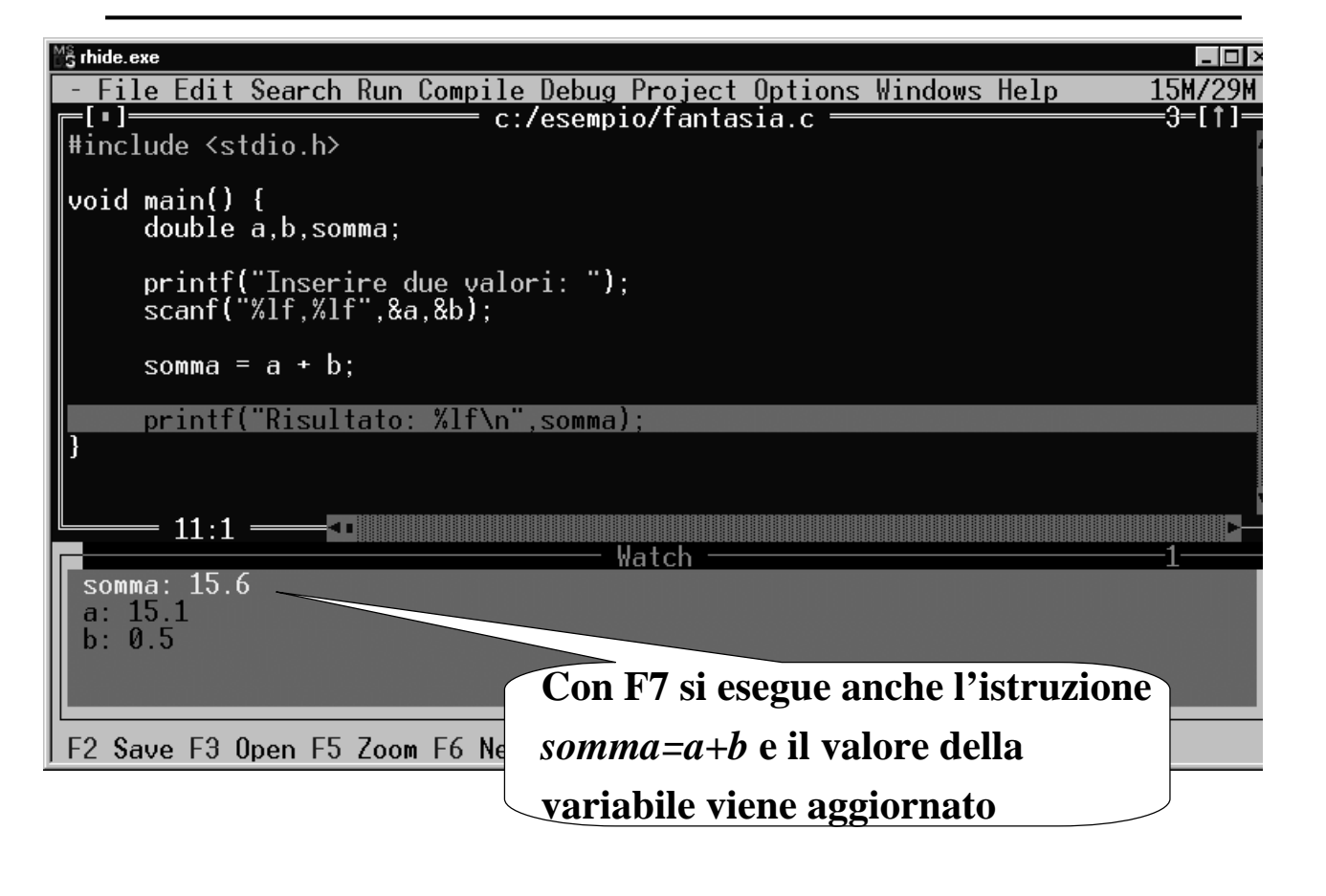

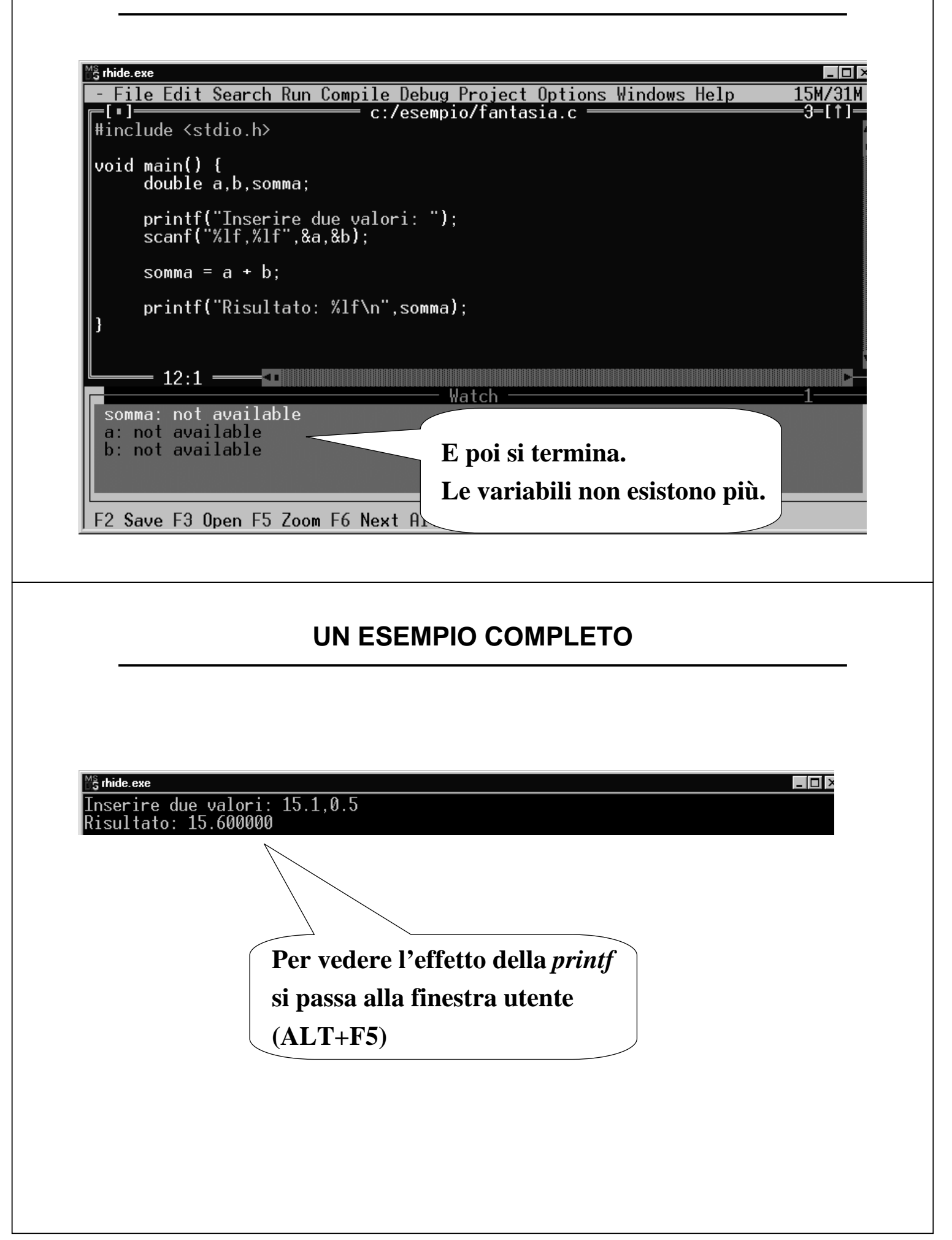